## Components Description

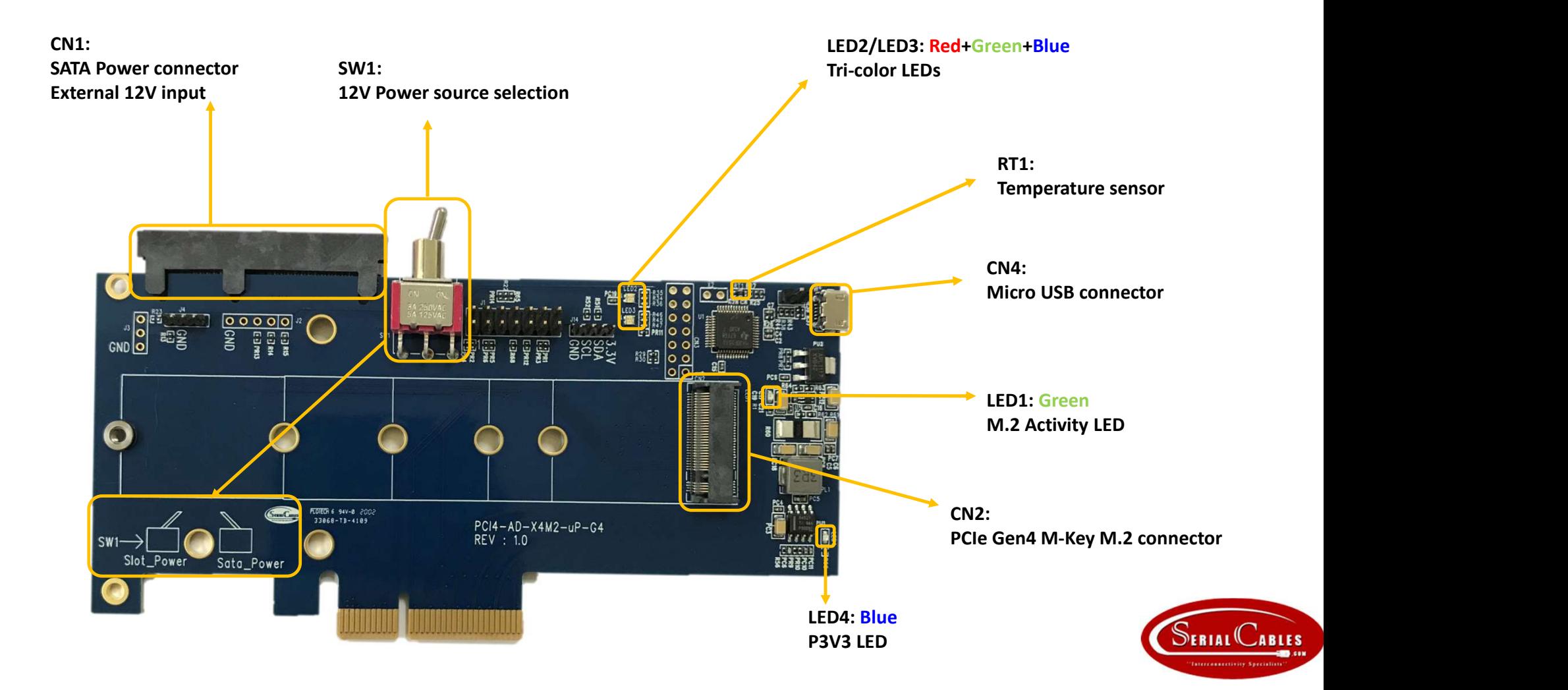

# Headers Description

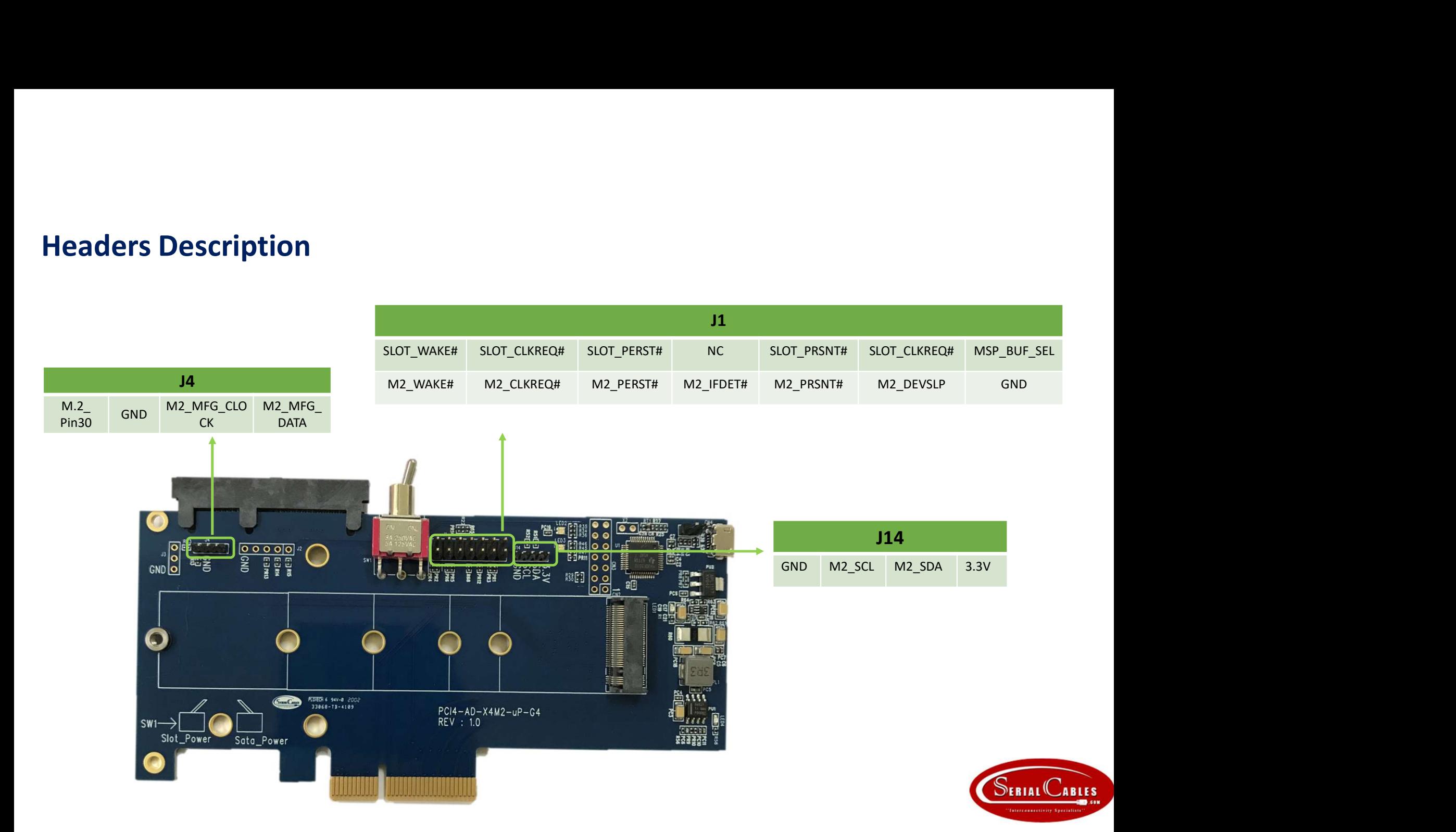

# CLI Setup

CLI Setup<br>Step 1. Install and launch Tera Term application<br>(or Hyper Terminal requires version 3.0 or higher). (Setup<br>
Install and launch Tera Term application<br>
(or Hyper Terminal requires version 3.0 or higher).<br>
Tera Term<br>
Tera Term<br>
Tera Term<br>
Tera Term

CLI Setup<br>
Step 1. Install and launch Tera Term application<br>
(or Hyper Terminal requires version 3.0 or higher).<br>
Step 2: To ensure proper communications between NVMe JBOF controller<br>
and the VT100 Terminal emulation, plea and the VT100 Terminal emulation, please configure the VT100 Terminal emulation settings to the values shown below:

#### Step 3:

For "Port", select COM3 in this example. (Depend on which COM port used on Host) For "Baud rate", select 115200. For "Data", select 8 bit. For "Parity", select none. For "Stop", select 1 bit. For "Flow control", select: none.

Click OK when you have finished your selections.

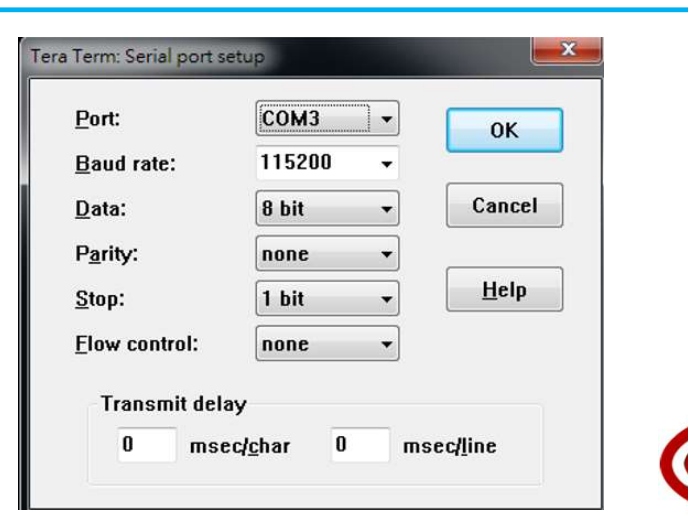

**LABLES** 

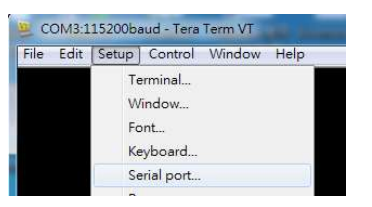

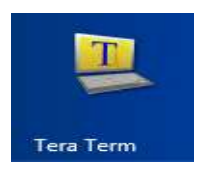

# CLI Commands

## Help

This command provides an online table of contents, providing brief descriptions of the supported command groups and built-in commands.

Usage: help

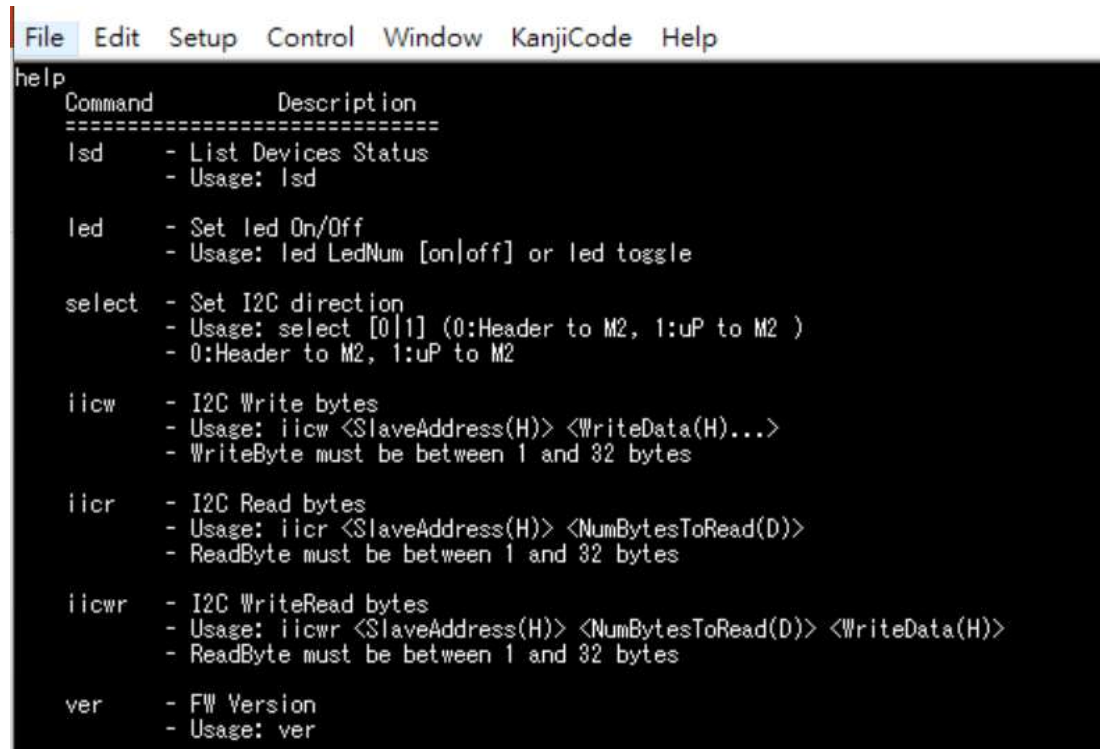

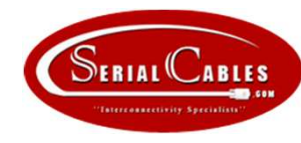

## lsd

Shows the temperature of RT1 and the current M.2 3.3 voltage consumed. Usage: lsd

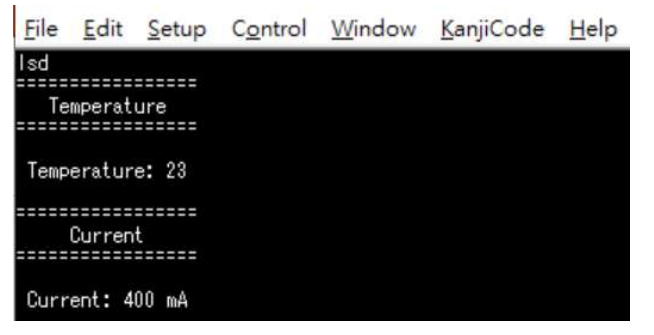

#### led

cmd>led toggle

Turn on the Tri-colors LEDs or toggle light. Usage: led <LED  $id(D)$ > <on | off>

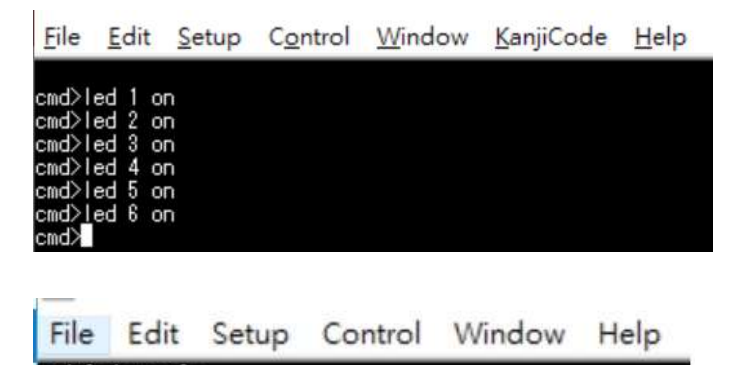

There are two Tri-color LEDs on location LED2 and LED3 built in board.<br>Parameter LED1 is Green, LED2 is Red, LED3 is blue color in LED2<br>Parameter LED4 is Green, LED5 is Red, LED6 is blue color in LED3 There are two Tri-color LEDs on location LED2 and LED3 built in board.<br>Parameter LED1 is Green, LED2 is Red, LED3 is blue color in LED2<br>Parameter LED4 is Green, LED5 is Red, LED6 is blue color in LED3 There are two Tri-color LEDs on location LED2 and LED3 built in board.<br>Parameter LED1 is Green, LED2 is Red, LED3 is blue color in LED2<br>Parameter LED4 is Green, LED5 is Red, LED6 is blue color in LED3

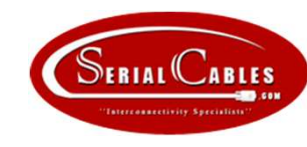

### select

**elect**<br>elect the M.2 SMbus accessing from on board header or Turn on the Tri-colors LEDs<br>: uP to M.2<br>Usage: select<0|1><br>sage: select<0|1><br>election: u2 to M2<br>conselect<sup>0</sup> on interview.<br>Conselection: u2 to M2<br>Conselection: select<br>Select the M.2 SMbus accessing from on board header or Turn on the Tri-colors LEDs<br>0: Header(J14) to M.2<br>1: uP to M.2<br>Usage: select<0|1> 0: Header(J14) to M.2 **select**<br>Select the M.2 SMbus accessing from on board header or Tu<br>0: Header(J14) to M.2<br>1: uP to M.2<br>Usage: select<0|1><br>File Edit Setup Control Window KanjiCode Help<br>emd>select 0

Usage: select<0|1>

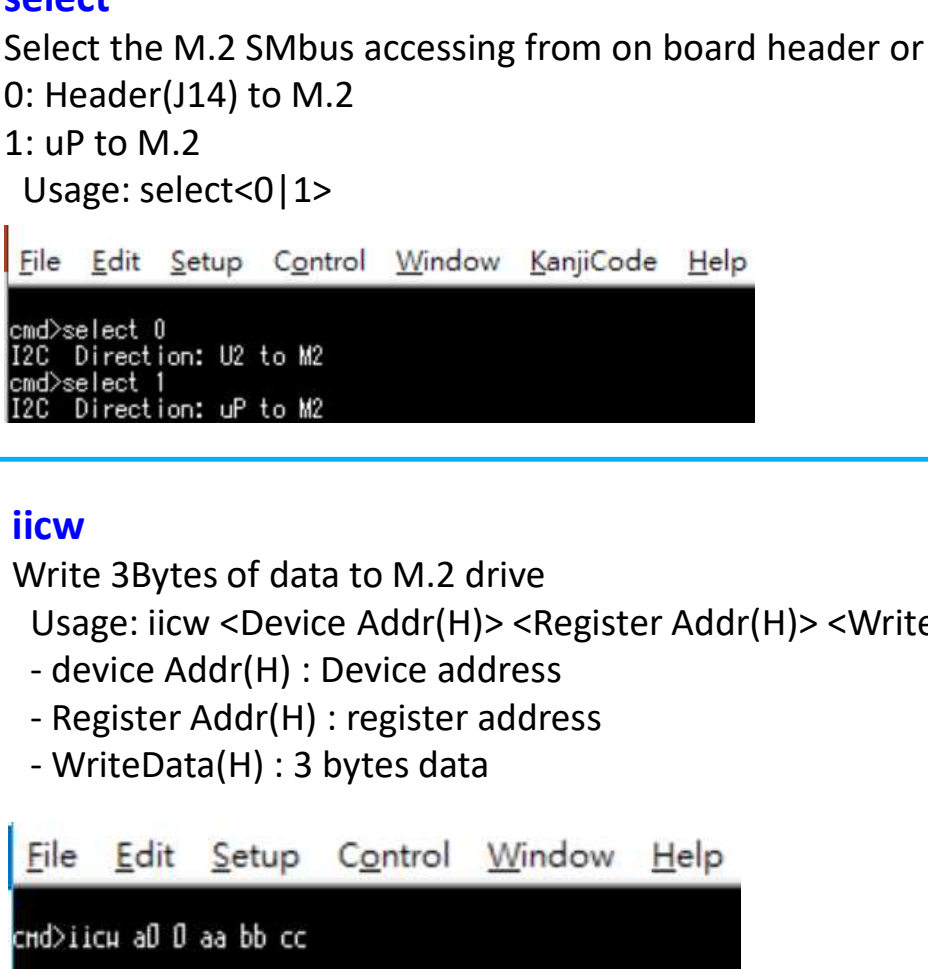

## **iicw** and the second control of the second control of the second control of the second control of the second control of the second control of the second control of the second control of the second control of the second co

Write 3Bytes of data to M.2 drive

- 
- 
- 

SlaveAddress: DxaD, WriteData: DxD Dxaa Dxbb Dxcc

Note: There is a EEPROM with 0xA0 address in board for any configuration data store.

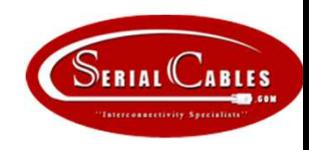

#### iicr

Read data from device **Cr**<br>
ead data from device<br>
Usage: iicr <Device Addr(H)> <read byte(D)><br>
- device Addr(H) : Device address<br>
- read byte(D) : numbers of byte icr<br>
ead data from device<br>
Usage: iicr <Device Addr(H)> <read byte(D)><br>- device Addr(H) : Device address<br>- read byte(D) : numbers of byte icr<br>ead data from device<br>Usage: iicr <Device Addr(H)> <read byte(D)><br>- device Addr(H) : Device address<br>- read byte(D) : numbers of byte ead data from device<br>Usage: iicr <Device Addr(H) > <read byte(D)><br>- device Addr(H) : Device address<br>- read byte(D) : numbers of byte<br>read data from device and start from address<br>Usage: iicwr <Device Addr(H) > <read byte(D)

- 
- 
- Call data from device<br>
Usage: iicr <Device Addr(H)> <read byte(D)><br>
 device Addr(H) : Device address<br>
 read byte(D) : numbers of byte<br>
 read byte(D) : numbers of byte<br>
start address<br>
start address<br>
Usage: iicwr<br>
Cournel

#### iicwr

Read data from device and start from address Usage: IICT <Device Addr(H) : Device address<br>- read byte(D) : numbers of byte<br>- read byte(D) : numbers of byte<br>read data from device and start from address<br>Usage: licwr <Device Addr(H)> <read byte(D)><start addr<br/><br/>e - read byte(D) : numbers of byte<br>
- read byte(D) : numbers of byte<br>
read data from device and start from address<br>
Usage: iicwr <Device Addr(H) > <read byte(D)><start addr<br>
- device Addr(H) : Device address<br>
- read byte(D)

- 
- 
- 

# $buf[4]:0xff$  $buf[5]:0xff$ buf [6]: 0xff buf [7]: Oxff

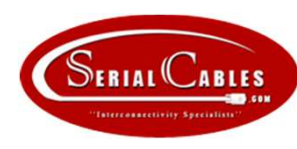